# **Table of Contents**

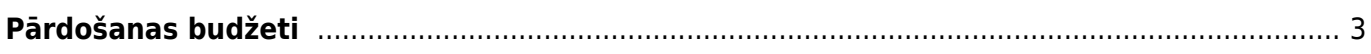

#### Lai izveidotu pārdošanas budžetu, **jādodas uz Pārdošanas uzstādījumu sadaļu Pārdošanas budžeti un jānospiež poga** *Pievienot jaunu*.

<span id="page-2-0"></span>**Pārdošanas budžeti**

Pēc tam **lauciņā** *PAPILDU RĒĶINS* **ir jāieraksta pārdošanas budžeta identifikators, jānorāda uz pārdošanas budžetu attiecināmais laika periods un lauciņā "Apraksts" ir jāieraksta pārdošanas budžeta nosaukums**.

Savukārt **kolonnās** *Parametri* **un** *Mērķi* **ir jāieliek ķeksīši pie tiem parametriem un izmērāmajiem rezultātiem, kurus plānots iekļaut konkrētajā pārdošanas budžetā**. Zemāk esošajā attēlā parādīts pārdošanas budžeta aizpildīšanas piemērs, kurā tiek izvēlēts 1 parametrs un 1 mērķis, taču pārdošanas budžetā var izvēlēties norādīt arī vairākus parametrus un vairākus mērķus.

#### **Attēlā redzams pārdošanas budžeta sākuma lapas aizpildīšanas piemērs:**

Kad nepieciešamā informācija ir norādīta, jānospiež poga Saglabāt. Pēc saglabāšanas tiks atvērts pārdošanas budžets ar iepriekš atzīmētajiem parametriem un mērķiem (sk. attēlu).  $\pmb{\times}$ 

**Lai aizpildītu pārdošanas budžetu, jāaizpilda tabulā norādītie lauciņi.** Lai atvieglotu lauciņu aizpildīšanu, var izmantot sistēmā esošās papildiespējas (piemēram, šajā gadījumā, kurā kā parametrs ir izvēlēta artikula klase, nospiežot pogu "Pievienot visas artikulu klases" kolonnā "Artikula klase" tiks norādītas visas artikulu klases).

**Lai aizpildītu pārdošanas budžeta rindas, var izmantot arī vairumievietošanu.** Lai to izdarītu, jānospiež poga "Ievietošana vairumā" un jārīkojas atbilstoši instrukcijai, kas pieejama zem teksta "PALĪDZĪBA".

Attēlā redzams pārdošanas budžeta tabulas aizpildīšanas piemērs (šajā piemērā tabulā netika aizpildīti kolonnā "Datums" esošie lauciņi, tāpēc pēc šī pārdošanas budžeta saglabāšanas lauciņos datums tiks norādīts norādītā perioda sākuma datums, kas šajā piemērā ir 1.01.2019):

#### **Pārdošanas budžetu ir iespējams sadalīt pa periodiem: nedēļām, mēnešiem vai kvartāliem**.

 $\pmb{\times}$ 

Lai to izdarītu, budžets ir jāsaglabā un pēc tam jānospiež poga Sadalīt budžetus (sk.attēlu).

Nospiežot pogu Sadalīt budžetus tiks atvērta cilne. Ja lauciņā "Intervāls" automātiski nav norādīts intervāls, tad ar dubultklikšķi ir jāieklikšķina lauciņā "Intervāls" un no saraksta jāizvēlas nepieciešamais intervāls. Savukārt no izvēlnes lodziņa, kurš atrodas pretī tekstam Periods, var izvēlēties, vai sadalīt budžetu pa nedēļām, mēnešiem vai kvartāliem.

Kā redzams zemāk esošajā attēlā, šajā piemērā budžets tiks sadalīts pa 12 mēnešiem (periodu (šajā piemērā – mēnešu) skaits redzams pretī tekstam "Laiki").

Savukārt no izvēlnes lodziņa blakus tekstam "Dokumenti" var izvēlēties starp 2 izvēles iespējām - Perioda izplatība rindās un Katrs periods atsevišķā dokumentā.

• Izvēloties Perioda izplatība rindās, pārdošanas budžets ar norādīto periodu sadalījumu tiks izveidots vienā dokumentā.

## $\pmb{\times}$

• Izvēloties Katrs periods atsevišķā dokumentā, par katru periodu tiks izveidots atsevišķs pārdošanas budžets.

 $\pmb{\times}$ Kā redzams attēlā, šajā piemērā budžets tiks sadalīts pa 12 mēnešiem (periodu (šajā piemērā mēnešu) skaits redzams pretī tekstam "Laiki").

**Kad ir norādīts, kā nepieciešams sadalīt pārdošanas budžetu, jānospiež poga** *Pārsūtīt***.**

Pēc tam tiks atvērta šāda cilne:

• **Lai vienmērīgi sadalītu kādu no pārdošanas budžeta rindās norādītajām summām pa periodiem, ar peles labo taustiņu jāieklikšķina konkrētajā summā un no izvēlnes jāizvēlas** *Izplatīties* (sk.attēlu).

 $\mathbf x$ 

Attēlā ir redzams, ka pēc pogas Izplatīties nospiešanas kopējā norādītā bruto peļņas summa (24000 €) tika sadalīta pa 12 mēnešiem:  $\pmb{\times}$ 

• Savukārt ar peles labo taustiņu ieklikšķinot summā un no izvēlnes izvēloties Pievienot summu, tiks atvērts lodziņš, kurā varēs ierakstīt, par kādu summu palielināt visu periodu pārdošanas budžeta summu, kura atrodas konkrētajā rindiņā (ja šo konkrēto summu ir nepieciešams samazināt, tad lauciņā ir jāieraksta samazinājuma summa ar mīnuss zīmi).

• Ar peles labo taustiņu ieklikšķinot summā un no izvēlnes izvēloties Izplatīt iepriekšējo sezonu, summa tiks sadalīta, ņemot vērā iepriekšējā identiskā perioda datus.

### • **Nepieciešamās summas lauciņos var arī ierakstīt** *(piemēram, ja ir zināms, ka kādā konkrētā periodā summa būs mazāka vai lielāka nekā pārējos periodos)***.**

Kad summas ir korekti norādītas, tad var nospiest pogu Taisīt budžetu (sk.attēlu).

Pēc tam atkarībā no tā, vai tika izvēlēta Perioda izplatība rindās vai Katrs periods atsevišķā rindā tiks izveidots viens vai arī vairāki pārdošanas budžeta dokumenti, kuri atradīsies Pārdošanas uzstādījumu sadaļā Pārdošanas budžeti.

From: <https://wiki.directo.ee/> - **Directo Help**

Permanent link: **[https://wiki.directo.ee/lv/pardosanas\\_iestatijumi?rev=1530275985](https://wiki.directo.ee/lv/pardosanas_iestatijumi?rev=1530275985)**

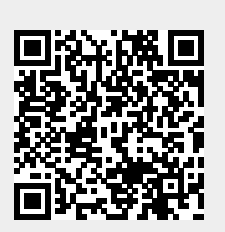

Last update: **2018/06/29 15:39**